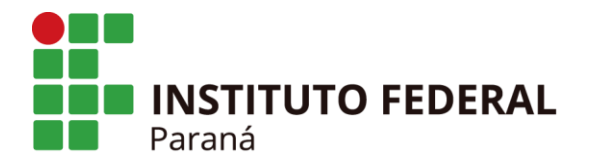

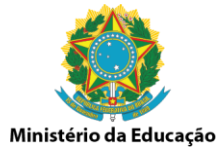

Curitiba, 09 de Janeiro de 2020.

## **INFORMATIVO Nº 001/2020**

**ASSUNTO:** Procedimentos do Calendário de Compras e Licitações 2020 (CCL 2020).

Às Pró-Reitorias, Às Diretorias Sistêmicas, Às Diretorias Gerais *campi* Às Diretorias de Planejamento e de Administração dos *campi*, Às Seções de compras e Contratos dos *campi*.

Senhores(as),

Cumprimentando-os cordialmente, iniciamos a abertura do Calendário de Compras e Licitações (CCL 2020) após definição em reunião realizada no dia 10/12/2020, conforme documentos SEI nº 0573814 e nº 0578688.

## **Informações e orientações:**

- 1. A planilha de cronograma e planejamento de demanda foi unificada em um único arquivo, conforme link:
- 2. Todos os setores de compras e licitações devem revisar os objetos do CCL, haja vista que esta coordenação realizou o redirecionamento de diversos itens;
- 3. A identificação de itens, bem como o registro da aquisição na requisição de compras deve estar em consonância com o PGC;
- 4. Utilizar os novos modelos de justificativa de aquisição disponíveis na [página da DCL,](https://reitoria.ifpr.edu.br/institucional/pro-reitorias/proad/dlc/licitacoes/formulariosmodelos/) onde o Diretor de Planejamento e Administração declara estar ciente (assinatura) que os itens demandados estão conforme o PGC, e ratificado pelo Ordenador de Despesas da unidade (Diretor Geral, Diretor Sistêmico ou Pró-reitor);

Todos os itens da justificativa devem estar preenchidos, assim como a Memória de Calculo que deve ser realizada com base na média de consumo do *campus*.

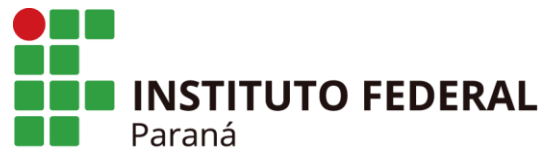

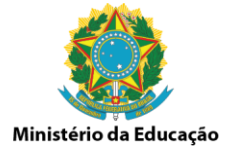

#### **Formalização das cotações**

As cotações devem ser realizadas conforme [IN nº 05/2014 em sua forma](https://www.comprasgovernamentais.gov.br/index.php/legislacao/instrucoes-normativas/301-instrucao-normativa-n-5-de-27-de-junho-de-2014-compilada)  [compilada](https://www.comprasgovernamentais.gov.br/index.php/legislacao/instrucoes-normativas/301-instrucao-normativa-n-5-de-27-de-junho-de-2014-compilada) (ajustada e complementada pela IN nº 03/2017), e devem constar no orçamento:

> Art. 2º A pesquisa de preços será realizada mediante a utilização dos seguintes parâmetros:

> I - Painel de Preços disponível no endereço eletrônico http://paineldeprecos.planejamento.gov.br;

> II - contratações similares de outros entes públicos, em execução ou concluídos nos 180 (cento e oitenta) dias anteriores à data da pesquisa de preços;

> III - pesquisa publicada em mídia especializada, sítios eletrônicos especializados ou de domínio amplo, desde que contenha a data e hora de acesso; ou

> IV - pesquisa com os fornecedores, desde que as datas das pesquisas não se diferenciem em mais de 180 (cento e oitenta) dias.

Salientamos que deverão ser priorizados os incisos I e II acima. Para boa prática nas contratações públicas, deve-se diversificar com cotações dos incisos III e IV acima seguindo os detalhes formais abaixo:

- **1.** Data de sua emissão quando contato direto ao fornecedor, ou data da consulta quando página de *e-commerce*;
- **2.** Razão Social;
- **3.** CNPJ;
- **4.** Assinatura, SIAPE e Nome Completo do servidor responsável.

São necessários no mínimo 3 (três) orçamentos, sendo imprescindível conferir os valores das cotações eletrônicas adquiridas pelo [Painel de Preços](http://paineldeprecos.planejamento.gov.br/) se está em conformidade com o valor atual de mercado. Justifica-se esta conferência pela economia de escala e a negociação ocorrida na licitação. Sem esta consulta pode gerar o risco da inexistência de propostas pelo baixo valor estimado. A melhor prática é utilizar cotações diversificadas, utilizando junto ao Painel de Preços o Comércio Eletrônico (*e-commerce*) e o orçamento direto com o fornecedor.

Outra ferramenta de consulta de preços é o *Menor Preço* que pode [ser](https://compras.menorpreco.pr.gov.br/)  [acessado pelo](https://compras.menorpreco.pr.gov.br/) *link*. Nesse Sistema poderá ser verificados os preços de bens

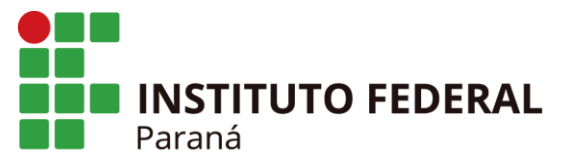

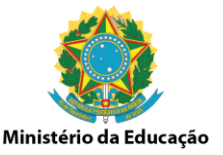

adquiridos por Pessoa Jurídica. Acima da interface inicial tem os *links* para acesso sobre como proceder junto das dúvidas frequentes.

#### *Dicas:*

Para gerar os arquivos PDFs dos orçamentos utilizar o comando Ctrl + P no navegador Chrome ou Mozilla. Conferir antes se está informando (1) a Razão Social e (2) CNPJ no fim da página WEB. As informações são geradas automaticamente pelo navegador, com data e endereço no cabeçalho e rodapé.

A assinatura pode ser via *token* realizada por qualquer visualizador de PDF<sup>1</sup>, acessando assinatura digital. Logo após abrirá janela *pop-up* para inserir a senha do *token*.

Outra forma prática para assinar uma única vez várias cotações seria pelo [Relatório das Cotações.](http://reitoria.ifpr.edu.br/wp-content/uploads/2019/06/RELAT%C3%93RIO-DAS-COTA%C3%87%C3%95ES-REALIZADAS-PELA-UNIDADE.xlsx)

## *Cuidados:*

<u>.</u>

Atentar-se para as descrições das cotações se descrevem o mesmo item, comparando ainda com a especificação do cadastro do SIPAC.

Não serão admitidas estimativas de preços obtidas em sítios de intermediação de vendas, como páginas das Lojas Americanas, Submarino, Amazon, etc., quando informar que é "vendido por" e/ou "entregue por", pois o produto é vendido por parceiros comerciais. Portanto, o domínio da página deve ser da empresa que vende e entrega o produto.

A cotação para itens constantes do Núcleo de Ensino deverá ser realizada com o auxílio dos docentes requisitantes (divulgação do CCL aos docentes e técnicos das unidades), haja vista o conhecimento técnico da área, do mercado fornecedor, da utilização e das particularidades de cada item.

A participação dos docentes é primordial e não se resume apenas no levantamento da demanda e na cotação dos itens, mas também na parte de análise de propostas do pregão, pois nem o pregoeiro e nem a equipe de apoio possuem o conhecimento específico para analisar se o item irá atender a

<sup>1</sup> Recomendamos o visualizador de PDF Acrobat Reader da desenvolvedora Adobe. Caso for instalar este aplicativo, desmarquem outros aplicativos do instalador (como antivírus, etc.) para não instalar em conjunto.

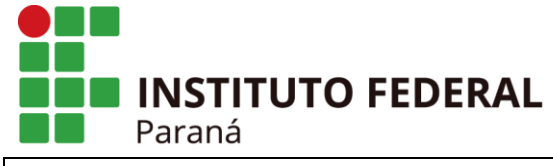

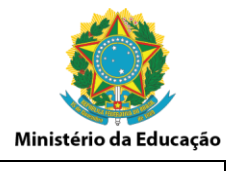

necessidade do *campus*.

## **Considerações:**

Os processos seguirão o seguinte fluxo:

- Identificação da demanda com base na planilha com itens padronizados que está compartilhada com os *campi* via *Google Drive* com a respectiva identificação se já houve cotação para o item e o *campus* que a realizou;
- Inserção de **outras demandas será restrita**, já que o Módulo CATMAT (SIPAC) já está abastecido. Entretanto, após comprovada a necessidade do cadastro novo, será também imprescindível possuir as cotações do item antes;
- Antes de solicitar cadastro de material, consultar o Módulo CATMAT (SIPAC) se já existe o cadastro. Havendo a necessidade de novo cadastro de material, atentar-se na descrição do mesmo, sem ser sucinto em demasia e sem restringir a modelo e marca de fabricante. Utilizar termos "aproximadamente", "mínimo e máximo", "cores diversas, a definir no envio da autorização de fornecimento, bem como a quantidade de cada cor" etc., com o intuito de evitar a restrição e ser preciso demais. Conferir se a cor e demais detalhes de descrição alteram o preço, para evitar que um mesmo cadastro tenha preços variados, por exemplo, separando as cores que tem o mesmo preço das demais. Uma maneira de evitar aquisições de materiais de baixa qualidade é usar o trecho "Referência: (informar marca) ou similar".
- As cotações deverão ser salvas pela unidade demandante no *Google Drive*, em pasta específica do Objeto em questão, conforme exemplo na imagem do quadro abaixo. Também serão inclusas no SIPAC pelos *campi* responsáveis pela cotação do item, para que gere o preço médio.

*Link* da pasta *[Google Drive](https://drive.google.com/open?id=1C08_CkNcmidqqipLWmGyP5SBX3URpApC)*

As pastas para todos os Objetos já foram criadas.

As pastas de orçamentos deverão ser abastecidas pelas unidades demandantes, conforme abaixo, renomeando com a denominação da planilha compartilhada:

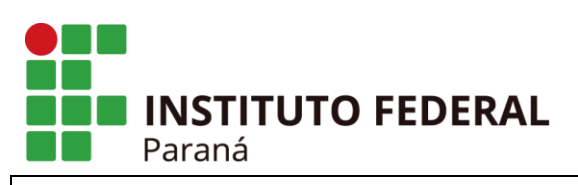

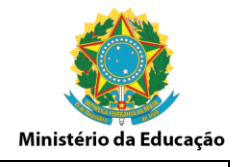

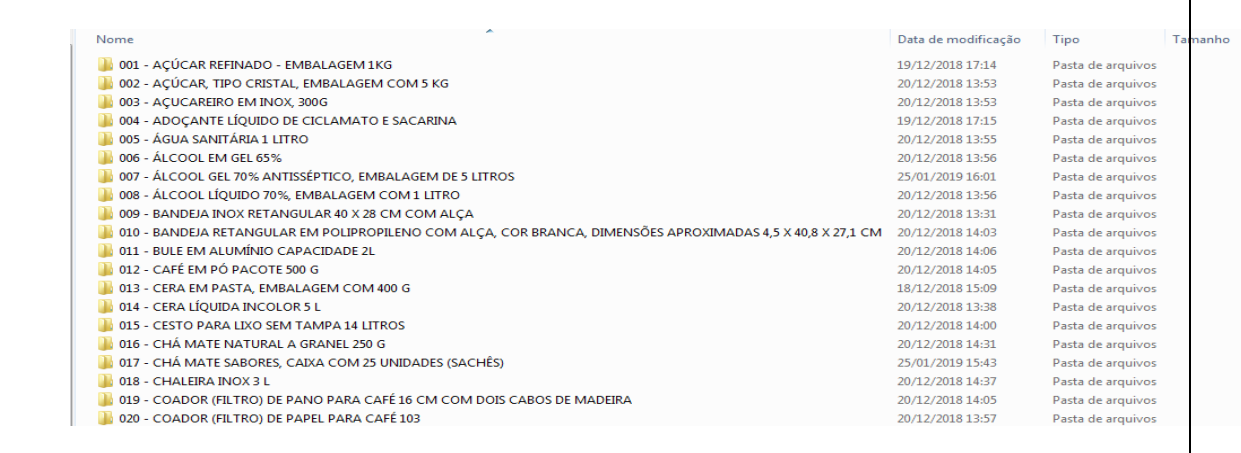

- Após a finalização e conferência dos orçamentos, será aberto o carrinho de compras para que seja efetuada a Requisição de Compras. Lembrando que deverá ser anexada a Justificativa na Requisição, seguindo o modelo de Justificativa conforme orientado pela Audin, devidamente assinada, elaborada pelo editor do SEI no Processo.
- Após compilação do Processo por esta Coordenação (CL/PROAD), será enviado ao *campus* responsável para que sejam realizados os devidos trâmites licitatórios.

## **Recomendações na operacionalização do processo licitatório:**

No decorrer de CCLs passados, verificamos algumas inconsistências que suscitaram uma série de retrabalhos e prejuízos à correta execução das Atas de Registro de Preços vigentes.

Para evitar que tais situações ocorram neste CCL 2020, solicitamos que os pregoeiros e demais envolvidos na operacionalização do processo licitatório observem tais recomendações:

 Utilizar preferencialmente os códigos do CATMAT (SIASG) abaixo de 200000, pois há a possibilidade de editá-los; caso não exista essa opção utilizar códigos com similaridade e sempre inserir a descrição contida no Termo de Referência.

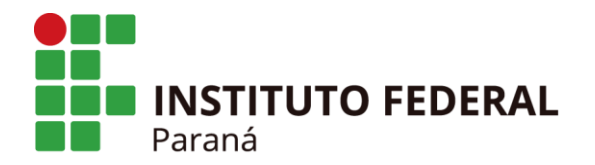

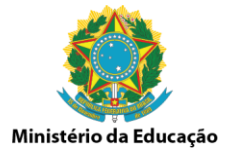

Tal recomendação se baseia após recebermos diversos apontamentos e restrições da gestão de Conformidade e DCOF quanto à falta de informações do item e também códigos discrepantes do descritivo do TR.

 Vincular corretamente com base no Relatório Global, os quantitativos nas respectivas UASG, sempre observando o [MANUAL DE IRP E DE](https://reitoria.ifpr.edu.br/wp-content/uploads/2017/12/MANUAL-Inten%c3%a7%c3%a3o-de-Registro-de-Pre%c3%a7os-e-Vincula%c3%a7%c3%a3o-do-quantitativo-na-UASG-v-8.pdf)  [VINCULAÇÃO DO QUANTITATIVO NA UASG DOS CAMPI.](https://reitoria.ifpr.edu.br/wp-content/uploads/2017/12/MANUAL-Inten%c3%a7%c3%a3o-de-Registro-de-Pre%c3%a7os-e-Vincula%c3%a7%c3%a3o-do-quantitativo-na-UASG-v-8.pdf)

Tal recomendação é proveniente do recebimento de apontamentos de diversos *campi* e também da DCOF para realocação de demandas e utilização de "carona" interna, pois o quantitativo não se encontrava devidamente alocado no respectivo *campus*.

Utilizar como apoio: os [manuais,](https://reitoria.ifpr.edu.br/institucional/pro-reitorias/proad/dlc/licitacoes/manuais-2/) [modelos e formulários](https://reitoria.ifpr.edu.br/institucional/pro-reitorias/proad/dlc/licitacoes/formulariosmodelos/) disponíveis no site na página da DLC.

Salientamos a importância para os *campi* capacitarem os seus servidores para melhorarmos sobremaneira a equipe de Pregoeiros do IFPR.

# **Erros frequentes cometidos no CCL 2019:**

- Cotações de itens diferentes do identificado na planilha;
- Sem nome, assinatura e SIAPE do servidor responsável pelo orçamento;
- Sem data, Razão Social e CNPJ do estabelecimento da cotação;
- Orçamento realizado em intermediadora de vendas como parceiros da Americanas (*marketplace*), Mercado Livre, OLX, etc. Precisa ser vendido e entregue pelo mesmo estabelecimento.
- Unidade responsável pelas cotações do item deve incluir organizadamente no Google Drive os orçamentos (gera retrabalho e perda de tempo à Unidade responsável pelo objeto e que executa o pregão).
- Lançamento dos itens do pregão no *Comprasnet* sem permitir a adesão,

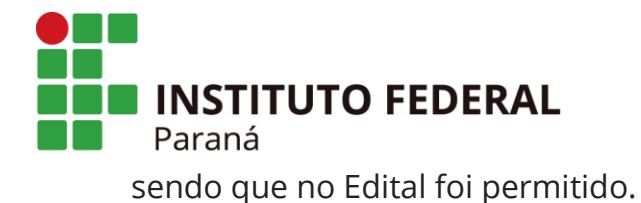

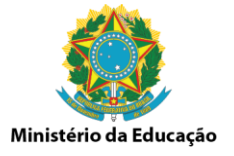

#### **Motivos dos itens desertos e frustrados no CCL 2019:**

- Itens desertos: (1) Valor abaixo do estimado no mercado (cotação desatualizada), (2) erros na especificação do item (criou item inexistente no mercado ou descontinuado), (3) demandas espalhadas em Unidades afastadas (fornecedor não atende a região).
- Itens frustrados ou fracassados: (1) Valor abaixo do estimado no mercado (cotação desatualizada) e (2) problemas com a documentação de habilitação do licitante.

Pedimos a vossa colaboração, pois o Calendário de Compras e Licitações é o fruto do envolvimento e participação dos *campi* do IFPR.

Agradecemos a participação e o envolvimento de todos!

Dúvidas, sugestões e ou esclarecimentos, estamos à disposição.

Atenciosamente, **Diretoria de Licitações e Contratos (DLC/PROAD).**